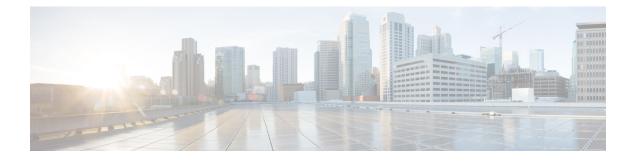

# **Customer Virtual Assistant**

- Feature Overview, on page 1
- Getting Started, on page 2

## **Feature Overview**

Customer Virtual Assistant (CVA) feature enables the IVR Platform to integrate with cloud-based speech services. This feature supports human-like interactions that enable customers to resolve issues quickly and more efficiently within the IVR thereby, reducing the calls directed towards actual agents.

In a traditional IVR, customers can interact with the IVR in the following ways:

- VVB Media Services Based Interaction: Prompts are played locally by VVB by downloading a WAV files, and user inputs are captured using DTMF grammar.
- **ASR and TTS Based Interactions**: Prompts are played by the external media server over MRCP Synthesis command for Text to Speech (TTS) functionality. These prompts are recognized by external media server based on pre-defined grammar by Asynchronous Speech Recognition (ASR).

CVA-based IVR enables a new mechanism to leverage cloud-based-AI-enabled speech services. CVA provides the following speech services:

- **Text-to-Speech**: Integration with cloud-based TTS services in your application for Speech Synthesis operations. CVA currently supports Google Text to Speech service.
- Speech-to-Text: Integration with cloud-based ASR services in your application for Speech Recognition operations. CVA currently supports Google Speech to Text service.
- **Speech-to-Intent**: CVA provides capability of identifying the intent of customer utterances by processing the text received from Speech to Text operations. CVA offers this service by using cloud-based Natural Language Understanding (NLU) services. CVA currently supports Google Dialogflow service.

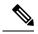

Note

You can configure the Customer Virtual Assistant (CVA) feature of VVB 12.5(1) keeping the Unified CCE Controller in 12.0 version (as in multi-stage upgrade). However, in this case, the configuration user interface for CVA service account will not be available in the Unified CCE Administration. So, System Administrators can use the *Command Execution Pane* for such configurations.

For more information, see the *Command Execution Pane* section in the *Cisco Packaged Contact Center Enterprise Administration and Configuration Guide* at https://www.cisco.com/c/en/us/support/ customer-collaboration/packaged-contact-center-enterprise/products-maintenance-guides-list.html.

# **Getting Started**

This section explains the prerequisites and the documentation resources for CVA.

#### Prerequisites

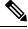

Note

CCAI/OEM customers need to enable Google CCAI services procured through Cisco and provision it to work with Cisco Contact Center Solution. For more information, see *Google CCAI Provisioning with Cisco Contact Center Enterprise* in the Cisco Community page.

- CVP 12.5(1) and VVB 12.5(1).
- CVP/VVB configuration:
  - Access to cloud-based services from CVP and VVB directly or through proxy.
  - Synchronize the date/time in CVP/VVB/Proxy with NTP.
  - Configure DNS server in CVP/VVB.
- Access key for Google Text-to-Speech. For more information, see https://cloud.google.com/text-to-speech/ docs/quickstart-client-libraries.
- Access key for Google Speech-to-Text. For more information, see https://cloud.google.com/speech-to-text/ docs/quickstart-client-libraries.
- Configure Dialogflow Agent:
- Get the Dialogflow Agent Key. For more information, see https://dialogflow.com/docs/reference/ v2-auth-setup.
- 2. Migrate your Dialogflow Agent to Enterprise Essential (Console Left Bar > Migrate from Standard to Enterprise Essential).
- Enable the enhanced Speech Model in Dialogflow console (Settings > Speech > Enable Enhanced Speech Model and Data Logging.

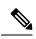

Note

If this option is enabled, speech recognition data is shared with Google. For more information see https://cloud.google.com/speech-to-text/docs/enhanced-models.

## **Documentation Resources**

The following table lists the reference documents for CVA.

| Information                                                     | Resource                                                                                                    |
|-----------------------------------------------------------------|----------------------------------------------------------------------------------------------------|
| Sample CVA Application                                          | See https://github.com/CiscoDevNet/cvp-sample-code/tree/<br>master/CustomerVirtualAssistant.                                                                                                    |
| Design Considerations                                           | Cisco CVA Considerations section in Solution Design Guide                                                                                                    |
|                                                                 | at https://www.cisco.com/c/en/us/support/<br>customer-collaboration/unified-contact-center-enterprise/<br>products-implementation-design-guides-list.html.                                                                                 |
| CVA configuration in PCCE Deployment                            | Customer Virtual Assistant section in PCCE Administration<br>and Configuration Guide at https://www.cisco.com/c/en/us/<br>support/customer-collaboration/<br>packaged-contact-center-enterprise/<br>products-maintenance-guides-list.html. |
| TTS Prompt Cache Management and proxy setting for Speech Server | <i>VVB Operations Guide</i> at https://www.cisco.com/c/en/us/<br>support/customer-collaboration/virtualized-voice-browser/<br>products-maintenance-guides-list.html.                                                                       |
| Proxy settings for VXML Server                                  | <i>CVP Configuration Guide</i> at https://www.cisco.com/c/en/us/<br>support/customer-collaboration/unified-customer-voice-portal/<br>products-installation-and-configuration-guides-list.html.                                             |
| Configuration of Call Studio elements for<br>CVA                | The following chapters in <i>CVP Element Specification Guide</i> at https://www.cisco.com/c/en/us/support/<br>customer-collaboration/unified-customer-voice-portal/<br>products-programming-reference-guides-list.html:                    |
|                                                                 | Dialogflow Element                                                                                                    |
|                                                                 | DialogflowIntent Element                                                                                                    |
|                                                                 | • DialogflowParam Element                                                                                                    |
|                                                                 | • Transcribe Element                                                                                                    |
| CVA Speech Configuration APIs                                   | See <i>CVA Speech Configuration</i> section in <i>VVB Developer</i><br><i>Guide</i> at https://developer.cisco.com/site/customer-voice-portal/<br>documents/virtual-voice-browser/.                                                        |

I